## How delete this DIV? where i can found it?

Posted by modusoperandi - 2015/04/22 09:54 \_\_\_\_\_\_\_\_\_\_\_\_\_\_\_\_\_\_\_\_\_\_\_\_\_\_\_\_\_\_\_\_\_\_\_\_\_

### Hi,

i need to hide or delete this div.

when user answer the question i dont wanna see again the question but only the message about if it correct or not and the explanation. http://www.ari-soft.com/images/fbfiles/images/div.png

============================================================================

## Re:How delete this DIV? where i can found it?

Posted by modusoperandi - 2015/04/23 06:54 \_\_\_\_\_\_\_\_\_\_\_\_\_\_\_\_\_\_\_\_\_\_\_\_\_\_\_\_\_\_\_\_\_\_\_\_\_

## someone can help me?

============================================================================

# Re:How delete this DIV? where i can found it?

Posted by admin - 2015/04/25 06:02 \_\_\_\_\_\_\_\_\_\_\_\_\_\_\_\_\_\_\_\_\_\_\_\_\_\_\_\_\_\_\_\_\_\_\_\_\_

If you want to delete answers on quiz results page, add the following CSS rule to a site template file and clean browser's cache:

#dtResults .aq-question-answers {display:none;}

Regards, ARI Soft

Re:How delete this DIV? where i can found it?

Posted by modusoperandi - 2015/04/28 06:55

\_\_\_\_\_\_\_\_\_\_\_\_\_\_\_\_\_\_\_\_\_\_\_\_\_\_\_\_\_\_\_\_\_\_\_\_\_

\_\_\_\_\_\_\_\_\_\_\_\_\_\_\_\_\_\_\_\_\_\_\_\_\_\_\_\_\_\_\_\_\_\_\_\_\_

thanx but seem wont working. i added that rule in template.css of my template (protostar), i deleted cache n refresh many times but i still have the questions when the system show me the correct answer

============================================================================

============================================================================

Re:How delete this DIV? where i can found it? Posted by admin - 2015/04/28 07:10

Could you send a link to quiz results page where the problem occurs?

Regards, ARI Soft

============================================================================

# Re:How delete this DIV? where i can found it?

Posted by modusoperandi - 2015/04/28 08:49 \_\_\_\_\_\_\_\_\_\_\_\_\_\_\_\_\_\_\_\_\_\_\_\_\_\_\_\_\_\_\_\_\_\_\_\_\_

i sent u an email

============================================================================

#### Re:How delete this DIV? where i can found it? Posted by modusoperandi - 2015/04/28 09:52

\_\_\_\_\_\_\_\_\_\_\_\_\_\_\_\_\_\_\_\_\_\_\_\_\_\_\_\_\_\_\_\_\_\_\_\_\_

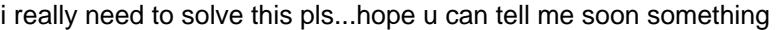

## Re:How delete this DIV? where i can found it? Posted by modusoperandi - 2015/04/28 13:17

some news?

\_\_\_\_\_\_\_\_\_\_\_\_\_\_\_\_\_\_\_\_\_\_\_\_\_\_\_\_\_\_\_\_\_\_\_\_\_

\_\_\_\_\_\_\_\_\_\_\_\_\_\_\_\_\_\_\_\_\_\_\_\_\_\_\_\_\_\_\_\_\_\_\_\_\_

============================================================================

============================================================================

Re:How delete this DIV? where i can found it? Posted by admin - 2015/05/02 16:50

Sorry for the delay. We provided the CSS rule which is used to hide unnecessary part of questions content on quiz results page. If you want to hide it on explanation page which is appeared immediately after a user answer, use the following CSS rule:

.aq-show-explanation .aq-question-answers {display:none;}

Regards, ARI Soft

============================================================================

Re:How delete this DIV? where i can found it? Posted by modusoperandi - 2015/05/05 12:39 \_\_\_\_\_\_\_\_\_\_\_\_\_\_\_\_\_\_\_\_\_\_\_\_\_\_\_\_\_\_\_\_\_\_\_\_\_

really thank u. it works :)

============================================================================